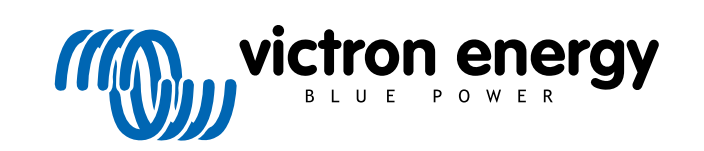

NEDERLANDS

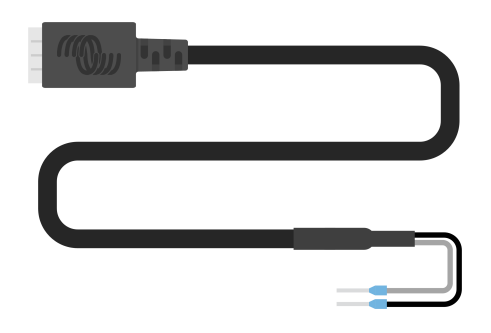

# **VE.Direct TX digitale uitgangkabel**

Rev 02 - 07/2023 Deze handleiding is ook beschikbaar in [HTML5](https://www.victronenergy.com/media/pg/VE.Direct_TX_Digital_Output_Cable/nl/index-nl.html?_ga=2.67136402.2006208050.1671442932-1127462512.1618474867)-formaat.

## Inhoudsopgave

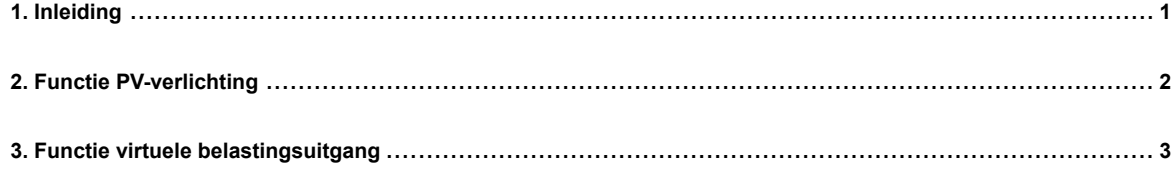

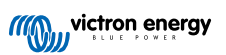

### <span id="page-2-0"></span>**1. Inleiding**

De VE.Direct TX digitale uitgang-kabel kan gebruikt worden in combinatie met [SmartSolar of BlueSolar](https://www.victronenergy.nl/solar-charge-controllers) MPPT PV-lader. De kabel ondersteunt de volgende drie toepassingen:

- **PV-verlichting:** Een LED-driver aansturen om verlichting te dimmen om energieverbruik te verlagen.
- **Virtuele belastingsuitgang:**

geen belastingsuitgang hebben. • **Energiemeter:** Een puls naar een energiemeter sturen, elke keer als 0,01 kWh PV-energie opgewekt werd.

Een BatteryProtect of relais aansturen om een belastingsuitgang voor PV-laders te creëren die

De kabel maakt verbinding tussen de PV-lader VE.Direct poort en een LED-driver, BatteryProtect of energiemeter.

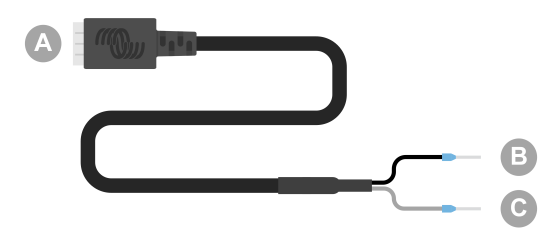

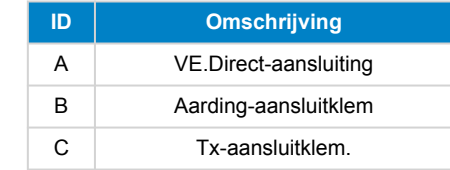

De Tx-poort functionaliteit kan ingesteld worden in de PV-lader instellingen via de [VictronConnect-app](https://www.victronenergy.nl/panel-systems-remote-monitoring).

Raadpleeg, voor meer informatie over de verschillende Tx-poort instellingen, het "Tx-poort hoofdstuk" in de toepasselijke [PV-lader](https://www.victronenergy.nl/solar-charge-controllers) [handleiding.](https://www.victronenergy.nl/solar-charge-controllers)

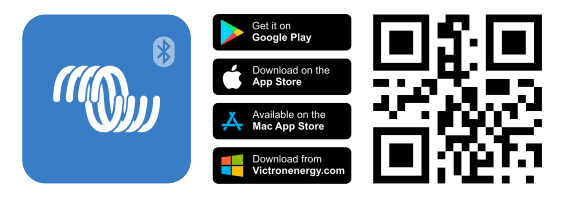

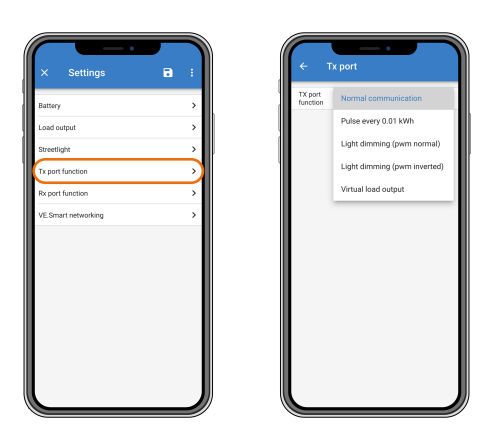

Ler op dat de kabel niet gebruikt kan worden met de volgende oudere (einde levensduur) PV-lader modellen omdat deze modellen 's nachts niet gevoed worden:

- SCC010030200 BlueSolar MPPT 100/30. Gebruik in plaats hiervan diens opvolger, de SCC020030200.
- SCC010050000 BlueSolar MPPT 75/50. Gebruik in plaats hiervan diens opvolger, de SCC020050200.
- SCC010050200 BlueSolar MPPT 100/50. Gebruik in plaats hiervan diens opvolger, de SCC020050200.
- SCC010035000 BlueSolar MPPT 150/35. Gebruik in plaats hiervan diens opvolger, de SCC020035000.

Ø

## <span id="page-3-0"></span>**2. Functie PV-verlichting**

De kabel kan gebruikt worden bij verlichtingstoepassingen in PV-energiesystemen waarbij energieverbruik substantieel verlaagd kan worden door verlichting wanneer gepast te dimmen. Het resulterende lagere energieverbruik vermindert de algemene systeemkosten en verhoogt de beschikbaarheid van verlichting, zelfs wanneer de accu maar gedeeltelijk geladen werd door slecht weer.

De kabel verbindt de PV-lader VE.Direct Tx pin met de PWM lichtdimmende aansluitklem van een LED-driver.

#### **Aansluiting volgorde**

- Verbind de VE.Direct-aansluiting met de PV-lader VE.Direct poort.
- Verbind de witte Tx-aansluitklem met de PWMdimmerinvoer van de LED-driver.
- De zwarte aardings-aansluitklem is optioneel of wordt niet gebruikt.

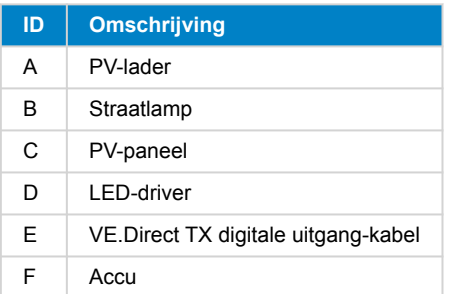

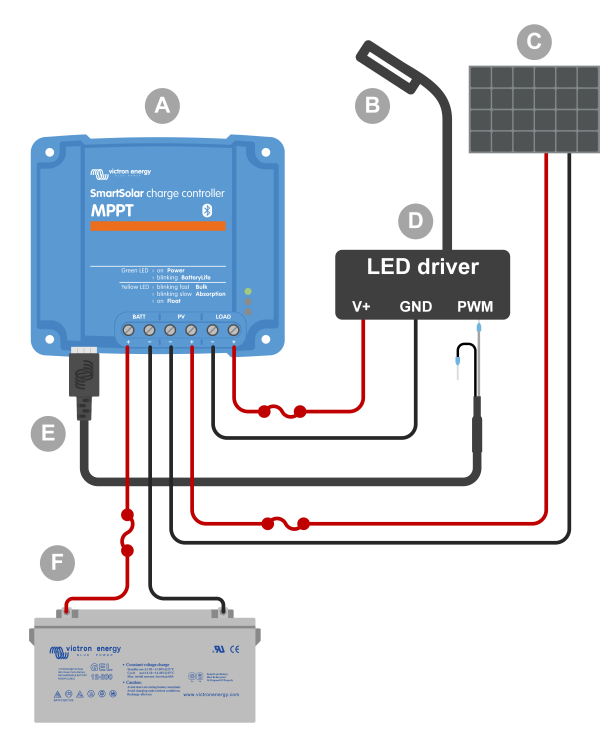

Bedradingsvoorbeeld - LED-driver van een straatlamp regelen.

#### **Instellingsitems in de PV-laderinstellingen in de VictronConnect-app:**

- Instellingen > Tx-poort functie > Tx-poort functie = "Lichtdimmend (normaal)" of "Lichtdimmend (geïnverteerd)".
- Instellingen > Belasting > Bedieningsmodus belasting = "BatteryLife algoritme" of elke andere gewenste modus.
- Instellingen > Straatlamp > Straatlampfunctie = "AAN" en opstelling van het timerprogramma, zoals gewenst voor de toepassing.
- Raadpleeg de [PV-lader](https://www.victronenergy.nl/solar-charge-controllers) handleiding voor meer informatie over deze instellingen.

#### **De PWM-dimfunctie is op juiste werking getest met de volgende LED-drivers:**

- RECOM RBD-12.
- Glacial Power GP-LD7048-0B
- Glacial Power GP-LD3548-0B.
- MEAN WELL LDH-45.

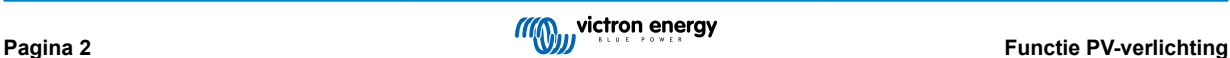

## <span id="page-4-0"></span>**3. Functie virtuele belastingsuitgang**

De kabel kan gebruikt worden om belastingsuitgang functionaliteit toe te voegen aan de grotere PV-laders, MPPT 100/30 en hoger, omdat deze PV-laders geen belastingsuitgang hebben zoals de kleinere PV-laders.

De kabel verbindt de PV-lader VE.Direct Tx pin met de [BatteryProtect](https://www.victronenergy.nl/battery_protect) remote H-aansluitklem.

#### **Aansluiting volgorde**

- Verbind de VE.Direct-aansluiting met de PV-lader VE.Direct poort.
- Verbind de witte Tx-aansluitklem met de BatteryProtect remote H-aansluitklem.
- Verbind de zwarte aarding-aansluitklem met de BatteryProtect GND-aansluitklem.

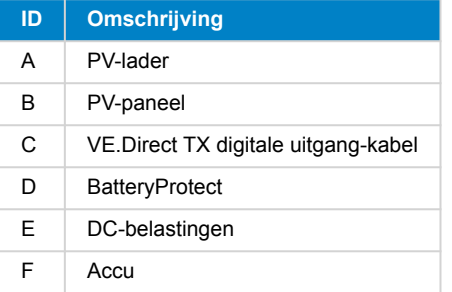

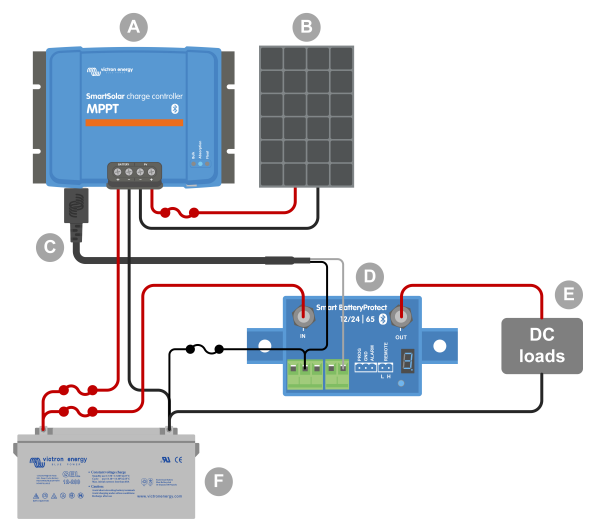

Bedradings voorbeeld - Creëren van een virtuele belastingsuitgang via een BatteryProtect.

#### **Instellingsitems in de PV-laderinstellingen in de VictronConnect-app:**

- Instellingen > Tx-poort functie > Tx-poort functie = "Virtuele belastingsuitgang".
- Instellingen > Belasting > Bedieningsmodus belasting = "BatteryLife algoritme" of elke andere gewenste modus..
- Instellingen > Straatlamp > Straatlamp functie = "UIT".
- Raadpleeg de [PV-lader handleiding](https://www.victronenergy.nl/solar-charge-controllers) voor meer informatie over deze instellingen.

#### **Alternatief kan een solid-state relais gebruikt worden in plaats van een BatteryProtect:**

• Een solid-state relais, zoals de [SolidSwitch 104.](https://www.victronenergy.nl/accessories/solidswitch-104)

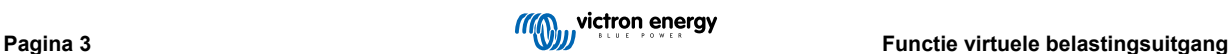